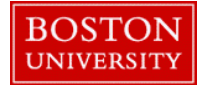

Managers and Payroll Coordinators can use the **Maintain Position** form when there is a need to edit/update an existing position within their Org. structure. Some examples of maintain actions include an update to the position's title, essential functions existing position description, budget or enterprise structure (FT/PT employee grouping).

The maintenance of a position often serves as a pre-requisite for several Personnel Administration (PA) actions, the most prevalent being the Employee Position Update (EPU) form. It very important to understand that in order to successfully submit dependent PA actions that the maintain position first be successfully approved through workflow before the PA form can be submitted. Click [here](http://www.bu.edu/tech/files/2016/02/End-to-End-Process-Matrix.pdf) for a complete listing of scenarios which require a maintain position form to be completed first.

As always, contact your HR Compensation Analyst anytime when maintaining a position which involves a change that may impact a position's employee group/subgroup, salary and/or grade.

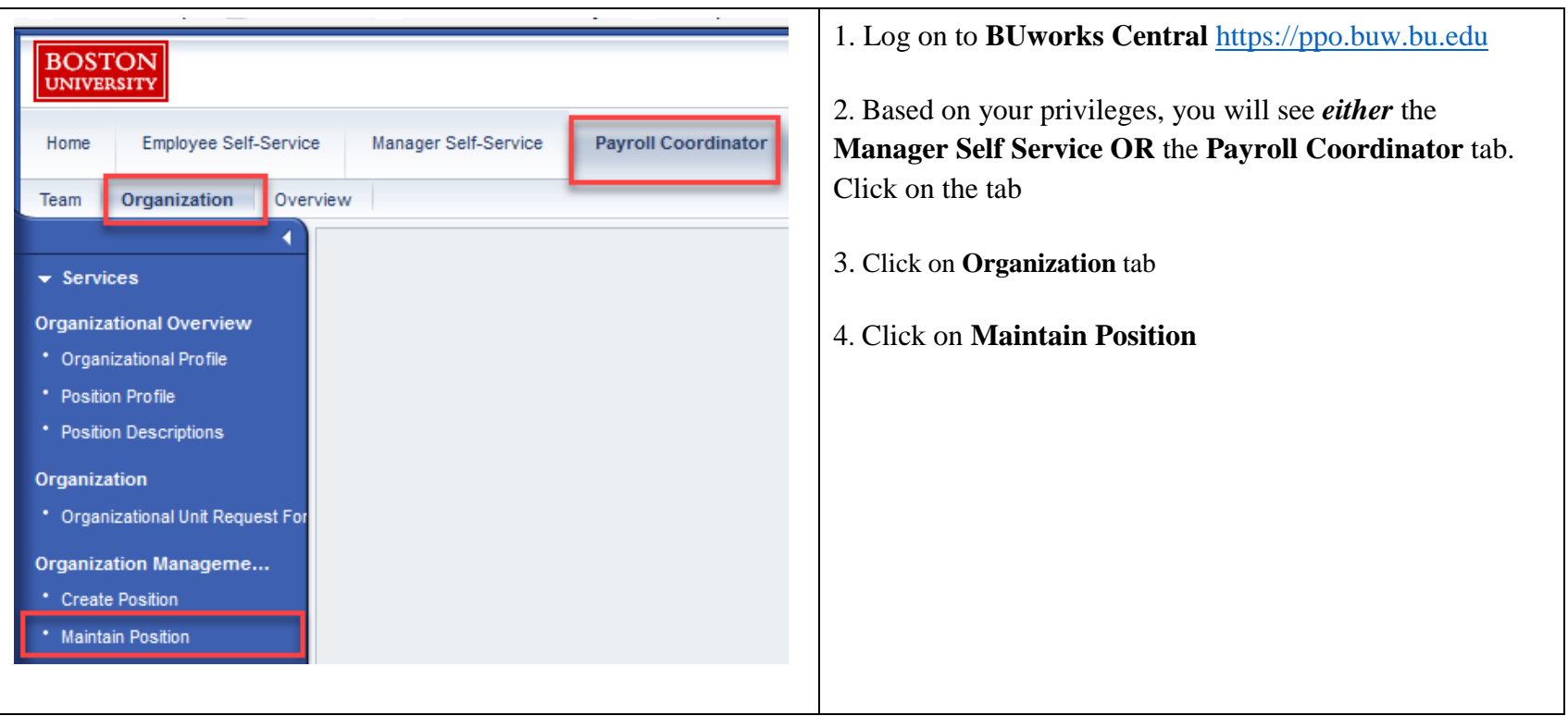

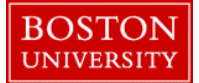

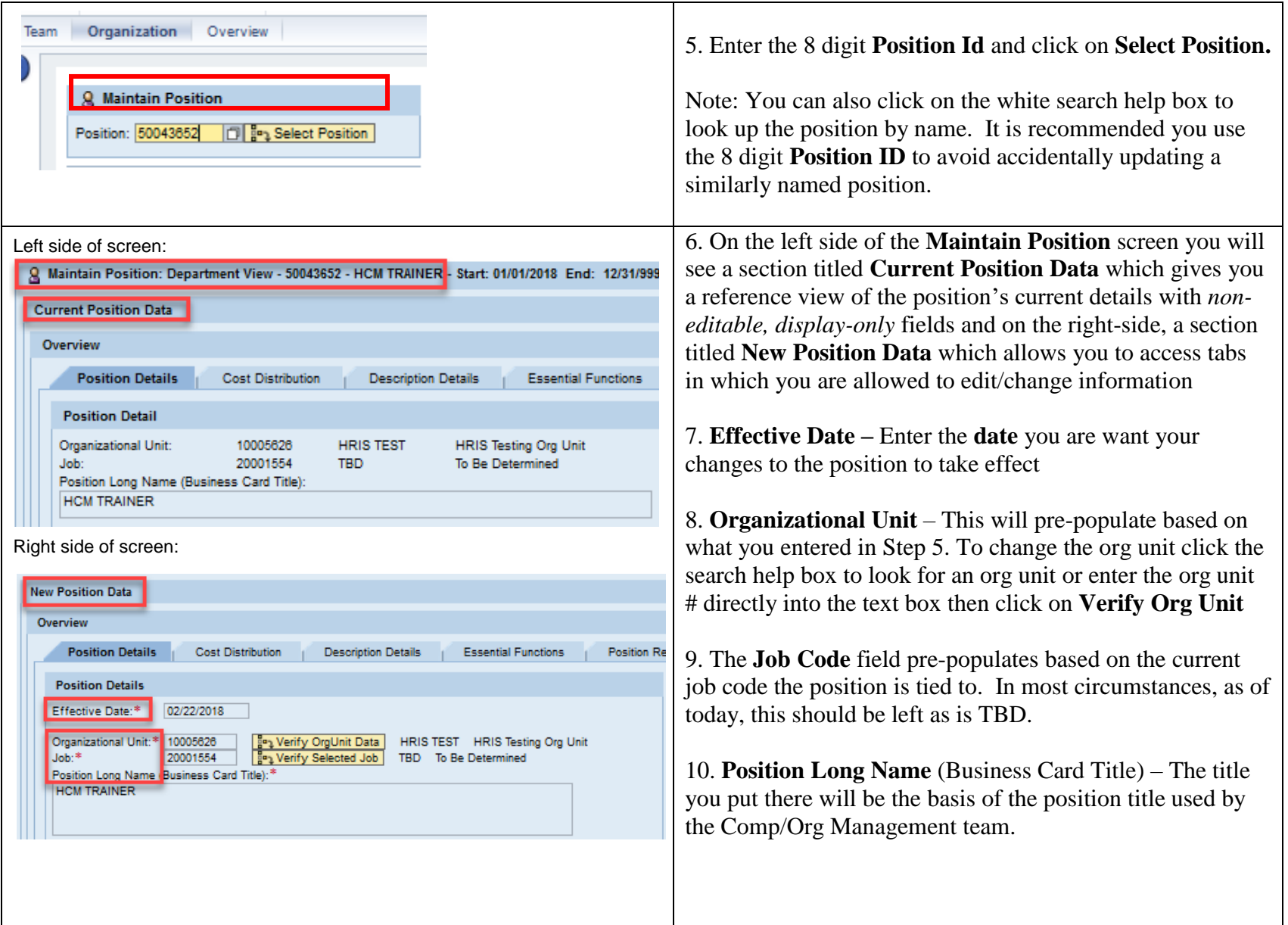

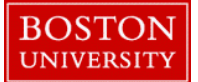

11. **Recruitment/Hire Indicator -** Indicate if (and when) **New Position Data** you want to initiate the recruitment process to get the Overview position filled and if you want your position to be posted **Position Details Cost Distribution Description Details Essential Functions Position Region** to the BU HR Recruitment Website **Position Details** Effective Date:\* 03/03/2018 | 图 A. The No/Remove recruitment or hire selection (Default Organizational Unit:\* [10005626 [1] [39] Verify OrgUnit Data | HRIS TEST | HRIS Testing Org Unit Job:\* [20001554 [1] [39] Verify Selected Job | TBD To Be Determined selection) is for updating a position without opening it for hire or positing it. Position Long Name (Business Card Title):\* **HCM TRAINER** B. The second option "Mark this Position open for Hire" is for updating the position AND opening it for hire Recruitment/Hire Indicator without posting it to the HR website. When this option . No/Remove recruitment or hire selection is selected, a date field appears, labeled "Earliest Hire Mark this Position open for Hire Action Date". This is the *actual hire date* you expect to Mark this Position open for Hire and Post to HR Recruitment Website hire a candidate Recruitment/Hire Indicator C. The third option "Mark this Position open for Hire Mo/Remove recruitment or hire selecti and Post to HR Recruitment Website" is for updating the Mark this Position open for Hire Earliest Hire Action Date:\* 03/05/2018 position AND opening it for hire AND posting it to the Mark this Position open for Hire and Post to HR Recruitment Website HR website. When this option is selected, a Posting Date field appears. Enter the date the position is to be **Position Details** posted on the HR Recruitment website03/03/2018 Effective Date:\* Organizational Unit:\* 10005626 [1] [son Verify OrgUnit Data | HRIS TEST HRIS Testing Org Unit  $Job:$ 20001554 7 8a<sub>3</sub> Verify Selected Job TBD To Be Determined Position Long Name (Business Card Title):\* **HCM TRAINER Recruitment/Hire Indicator** ○ No/Remove recruitment or hire selection All Mark this Position open for Hire Mark this Position open for Hire and Post to HR Recruitment Website Posting Date:\* 03/05/2018

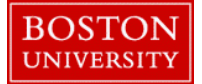

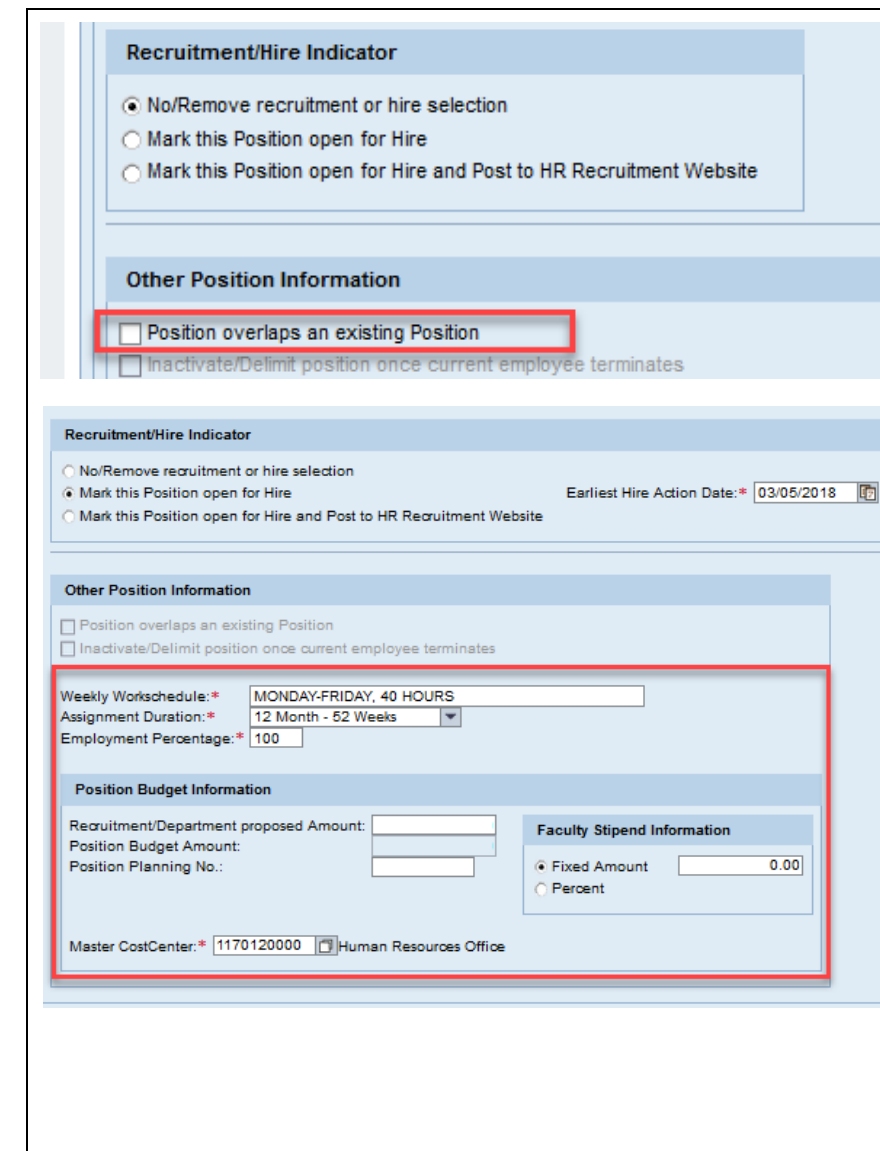

12. **Position Overlaps an Existing Position** – This indicator will tell HR and Budget this position will be used as an overlap position for an incumbent being replaced by a new employee. Usually this is not to be used on the maintain form but instead the create position form.

13. **Weekly Work schedule** – as text, enter the days and average hours per week (i.e. Mon-Fri, 8:30am-5pm, 40 hours). If the employee will be on a "non-standard" schedule provide a brief note in the comment section.

**Note**: While this field does not automatically feed to "Work schedule rule" it is to aid HR in terms of the position posting to the BU Recruitment website and selecting the proper WSR so please be accurate. If you know the appropriate WSR text you can past it here.

14. **Assignment Duration –** Via the dropdown menu, select the appropriate assignment duration. Temporary positions are <= 8.8 months in assignment duration

15. **Employment Percentage –** Enter a whole number from 1 - 100. 100 is considered a full-time position. Anything lesser than 100 is a part-time position.

16. **Recruitment/Department Proposed Amount –** Enter what you propose to pay this position. For exempts and any temp employees that will be paid monthly, enter the proposed annual salary (e.g. 65000.00). For hourly-paid employees, enter the proposed hourly pay (e.g. *15.00*).

**NOTE:** The Position Budget Amount and the Position Planning No. need not be filled

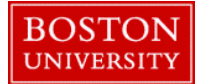

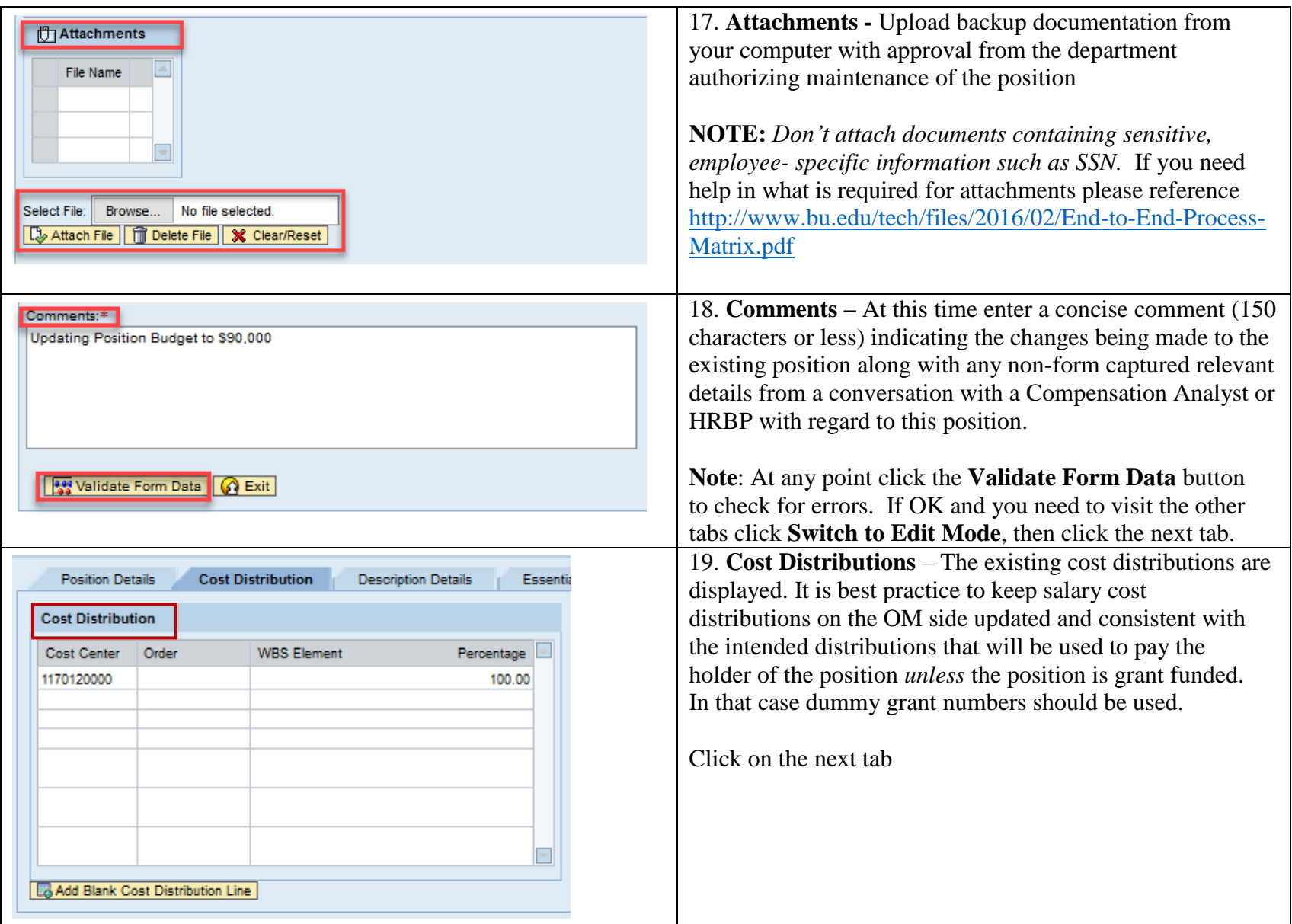

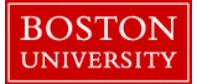

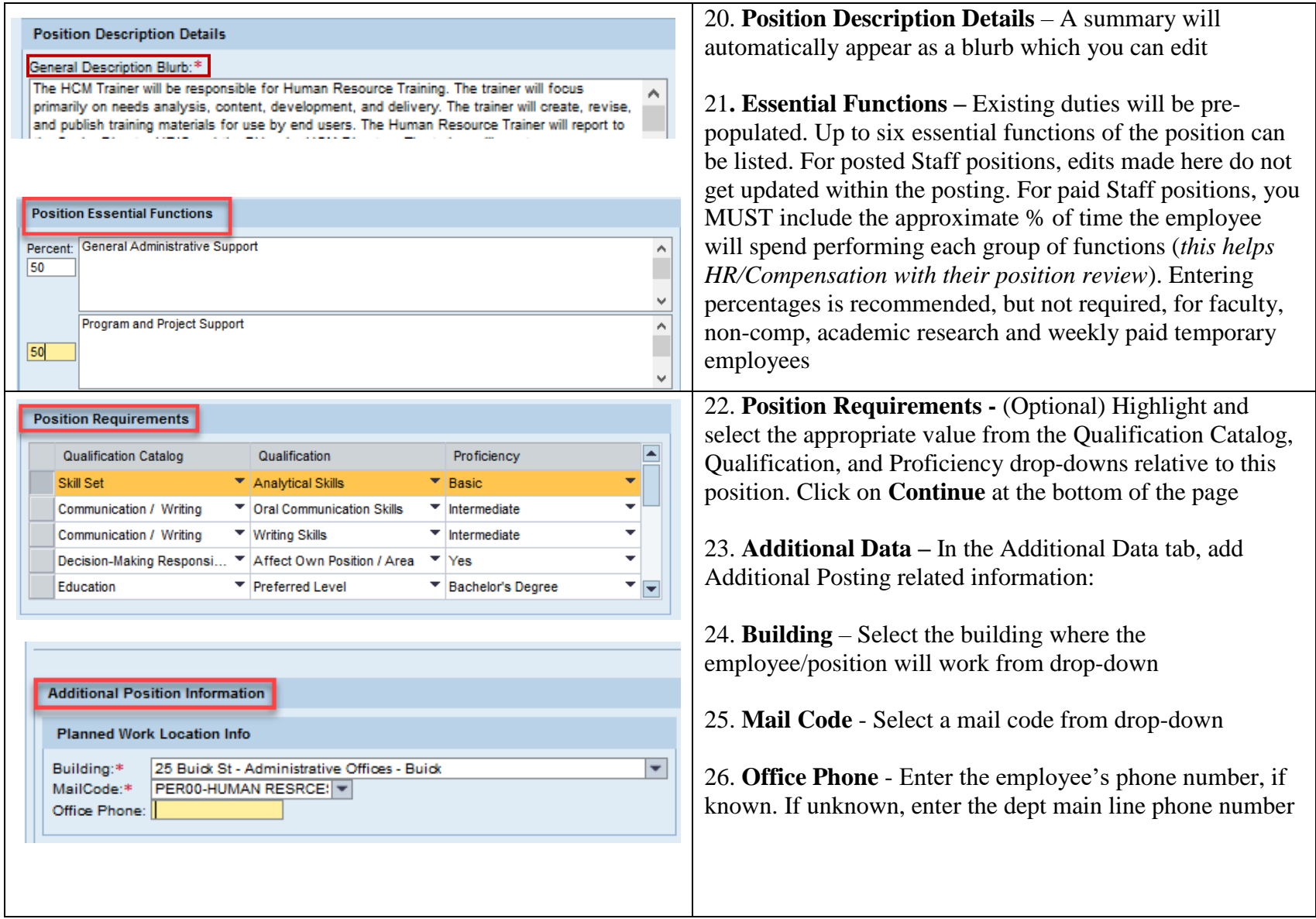

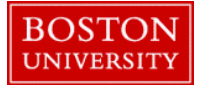

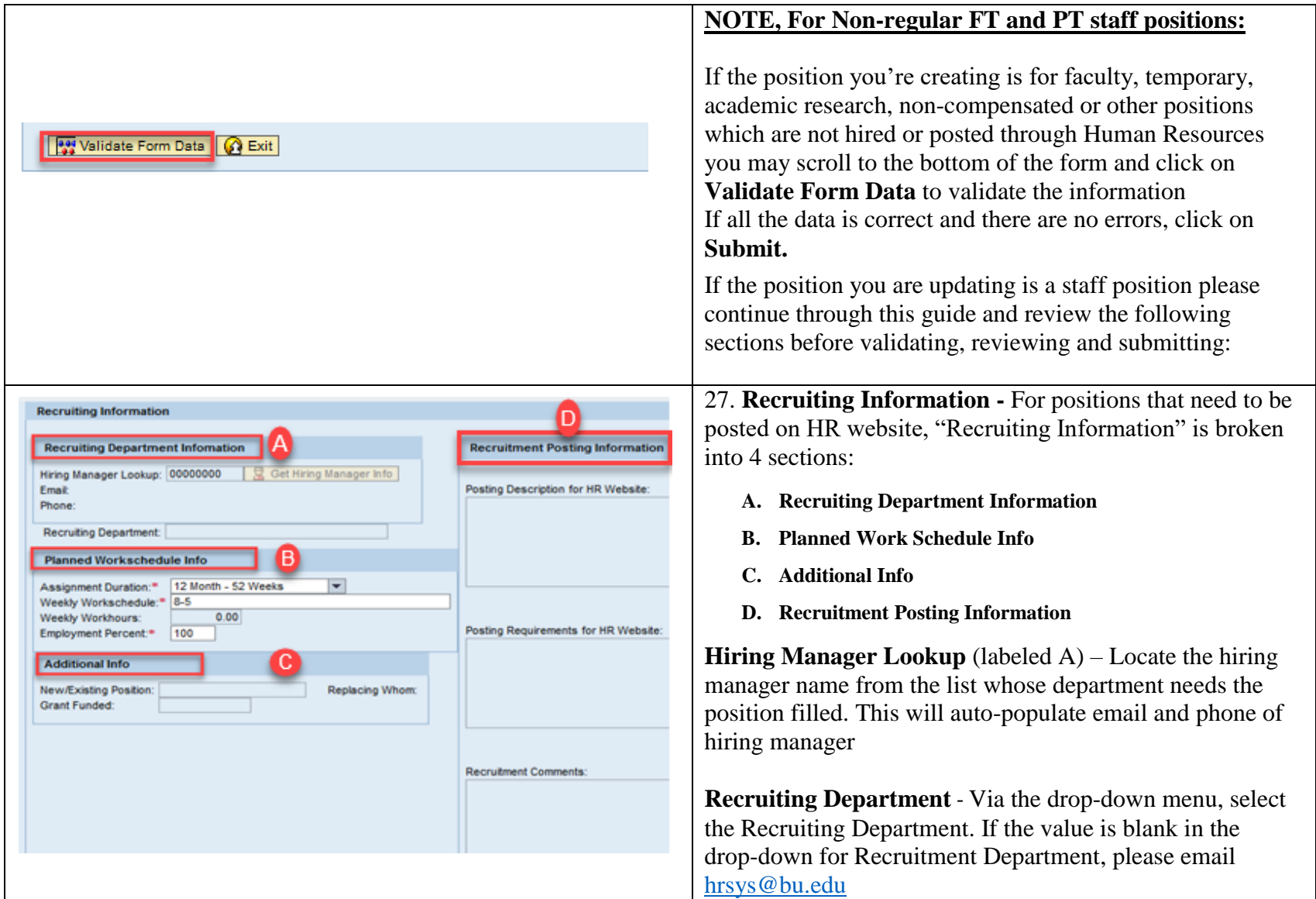

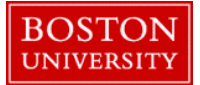

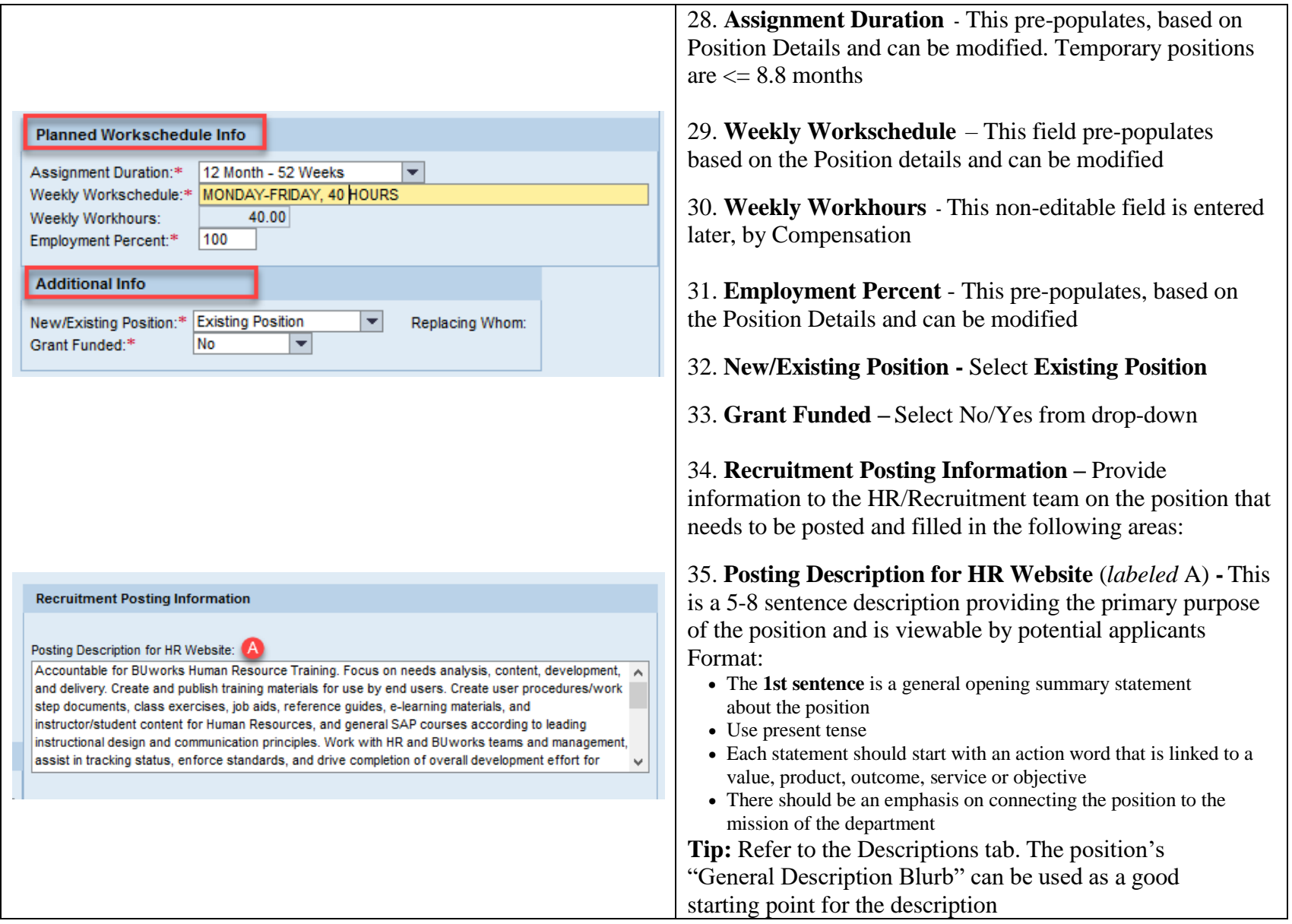

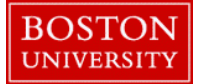

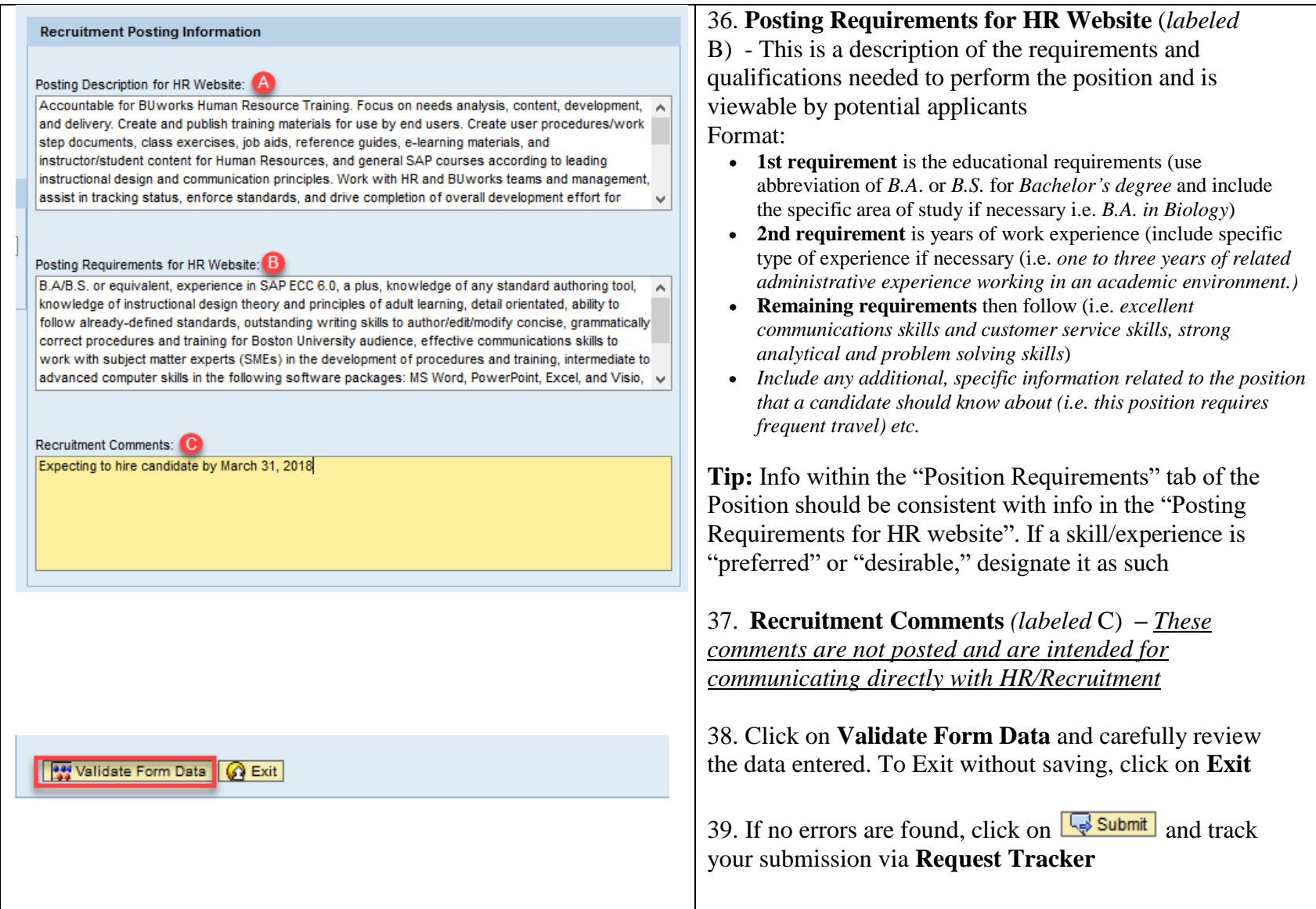